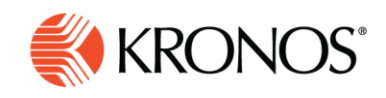

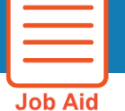

# **Evaluate daily coverage**

**Daily Coverage shows how a schedule differs from staffing requirements by comparing the daily variance between the staffing plan and the current schedule for a shift or schedule zone, for one or all jobs. It shows the difference between the number of employees required and the number of employees who are scheduled for a job, for a selected time span within the time period of Scheduler.**

## **To view Daily Coverage**

- **1.** Select the **Daily Coverage** tab.
- **2.** Select the applicable information from the drop-down boxes documented below.

View

**3.** When finished, click **Apply**.

The data that appears depends on the following:

- Selected Location
- Selected time span
- Counts or coverage view

**Time Span** Counts **Job Total Jobs**  $\overline{\phantom{0}}$ 

**View All** 

Apply

٠

• Individual job or total jobs

#### **View**

Select Counts or Coverage

- Counts view shows the scheduled number followed by the planned number.
- The background color shows overcoverage, undercoverage, or equal coverage for specific jobs.
- If you also select Job > Total Jobs, the counts are available
- Coverage view shows a bar graph. (Not available if you select Job > Total Job.)
	- o Indicates undercoverage and overcoverage.
	- $\circ$  Shaded bar graph and tool tips indicate variances between scheduled and planned workloads.
	- o Each cell displays the scheduled number.
	- o Earned Counts view
	- o Earned Coverage view

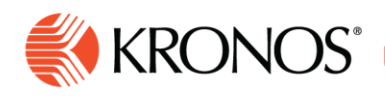

### **Job**

Select one of the following:

 To display all assigned jobs in the Location query and time span you are accessing, select All Jobs. Each job is on a separate line.

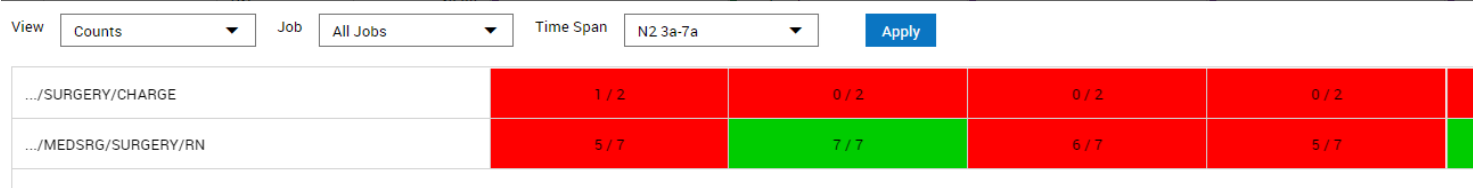

To display the sum of all the jobs select Total Jobs.

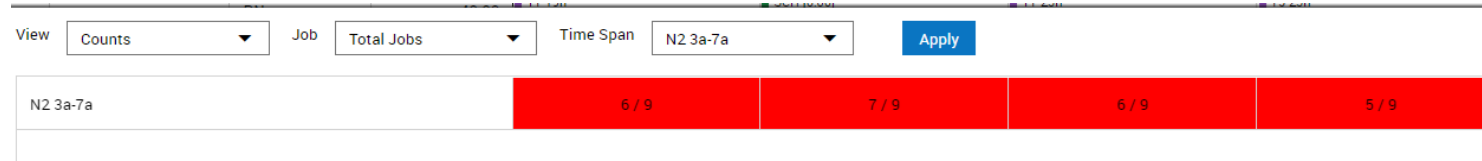

#### **Time Span**

**Note:** The following types of shifts are displayed:

- Scheduled Number of employees whose shifts cover the span exactly and have no job transfers.
- Planned Required coverage from the Staffing Plan that is configured in the Workload Planner.

Select from the following:

- Total Shifts Displays the single sum total for all the shifts for the entire day that compares the scheduled number of employees to the planned coverage for all shifts at the location and time period
- View All Compares the scheduled number of employees to the planned coverage. One row for each shift and zone for the selected jobs.
- Select a single Job, or to display only the common shifts that are configured for all of the jobs, select List All Jobs.
- 12-Hour Compares the scheduled number of employees to the planned coverage. One row for each 12 hour period in the day, the first row starts from the start time of the earliest shift or zone for the job. Do not select a Job.
- For Scheduled, a shift must cover the period completely to be defined as scheduled. If any part is a job transfer, the shift does not cover the period. A single employee's shift or a group of shifts from multiple employees can combine to cover the staffing requirement of the span.

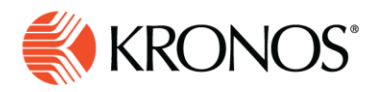

 8-Hour — Compares the scheduled number of employees to the planned coverage. One row for each 8-hour period in the day, the first row starts from the start time of the earliest shift or zone for the job.

Do not select a Job.

 4-Hour — Compares the scheduled number of employees to the planned coverage. One row for each 4-hour period in the day, the first row starts from the start time of the earliest shift or zone for the job.

Do not select a Job.

• 1-Hour — Compares the scheduled number of employees to the planned coverage. One row for each 1-hour period in the day, the first row starts from the start time of the earliest shift or zone for the job.

Do not select a Job.

- Single Shifts Compares the scheduled number of employees to the planned coverage. One row for each job.
	- **1.** Select a single shift. Select a single Job, or to display only the common shifts that are configured for all of the jobs, select **All Jobs**.
- Single Zones Coverage for a schedule zone that is assigned to the location
	- **1.** Select a single zone. Select a single Job, or to display only the common shifts that are configured for all of the jobs, select **All Jobs**.